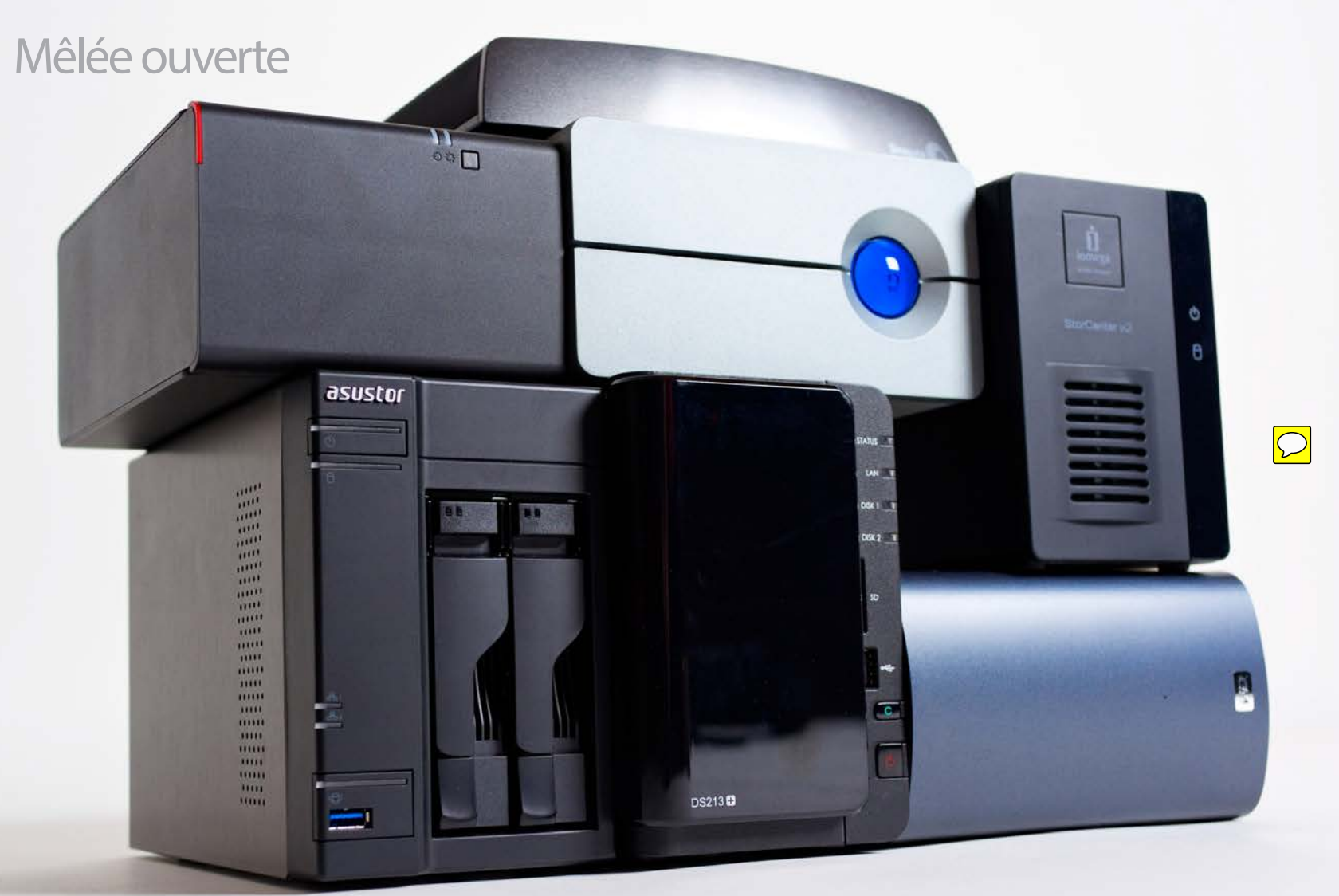

# Les sept disques réseaux capitaux

**Journalis, les NAS (pour Network Attached<br>
System) étaient des dispositifs de stockag<br>
complexes à mettre en œuvre et réservés<br>
aux réceaux des entreprises Mais ca c'était adis, les NAS (pour Network Attached System) étaient des dispositifs de stockage aux réseaux des entreprises.** Mais ça, c'était avant! Évolution technologique aidant, les NAS ont perdu en complexité, sont devenus compacts et administrables par n'importe quel utilisateur chevronné ou béotien de Mac. Au passage, certains constructeurs ont cru bon de les dépouiller de leur nom pour les renommer "disques réseaux". Pourquoi pas, puisqu'au passage ils ont gagné de nombreuses fonctions supplémentaires. Nous sommes ainsi passés du simple stockage au partage multimédia, à la sauvegarde automatisée et même à l'accès distant depuis n'importe quelle machine connectée au net. Sans oublier quelques fonctions que l'on n'aurait pas vraiment imaginé avoir chez soi

Connectique étoffée; qualité de fabrication ; portail applicatif très fourni ; interface d'administration réussie; performances.

#### **Contre**

#### **Vous ne connaissez pas Asustor ?**<br> **Rassurez-vous, nous étions dans<br>
le même cas avant<br>
d'entrer dans cette Mâlée** Cette filiale **Rassurez-vous, nous étions dans le même cas avant**

il y a quelques dizaines de mois, tels un serveur de blog, des outils de téléchargement automatisé et même un serveur d'emails. Futé, vous l'aurez compris en lisant cette courte introduction, nous nous intéressons ce mois-ci aux disques réseaux. Afin de mieux observer ce que les constructeurs ont à vous proposer, nous avons sélectionné sept produits à notre avis représentatifs de l'offre du moment. Pour tout dire, nous avons été surpris par le degré de sophistication des produits qui nous ont été soumis. Tous offrent de nombreuses fonctions en demeurant malgré tout simples à utiliser. Nous avons choisi d'en récompenser deux : un modèle très grand public aux performances impressionnantes et un modèle un peu plus perfectionné qui intéressera autant les geeks que les petites sociétés par ses capacités d'évolution. Bonne lecture! Q **Marc Mitrani**

Sachez quel disque NAS ne fatiguera jamais chez vous !

#### Pour

DLNA, surveillance, téléchargement automatique, sauvegarde Time Machine), nous avions transformé l'AS-602T en serveur web capable d'héberger des blogs WordPress. Plus de 90 apps sont ainsi proposées gratuitement, dont Boxee, client multimédia utilisable en connectant directement une télé à la sortie HDMI de l'appareil. Côté performances, le processeur Atom Dual Core et les disques Seagate Constellation font des miracles. Celles-ci devraient rester très bonnes avec des disques traditionnels. Si vous souhaitez abaisser la consommation électrique et le niveau de bruit, vous pourrez opter pour des disques "verts" aux performances légèrement moindres, mais douces aux oreilles. Malgré sa jeunesse et quelques petits bogues sans gravité, l'Asustor AS-602T est à recommander chaudement pour une utilisation intensive.  $\blacksquare$ 

Pas grand-chose si ce n'est le prix, un peu élevé.

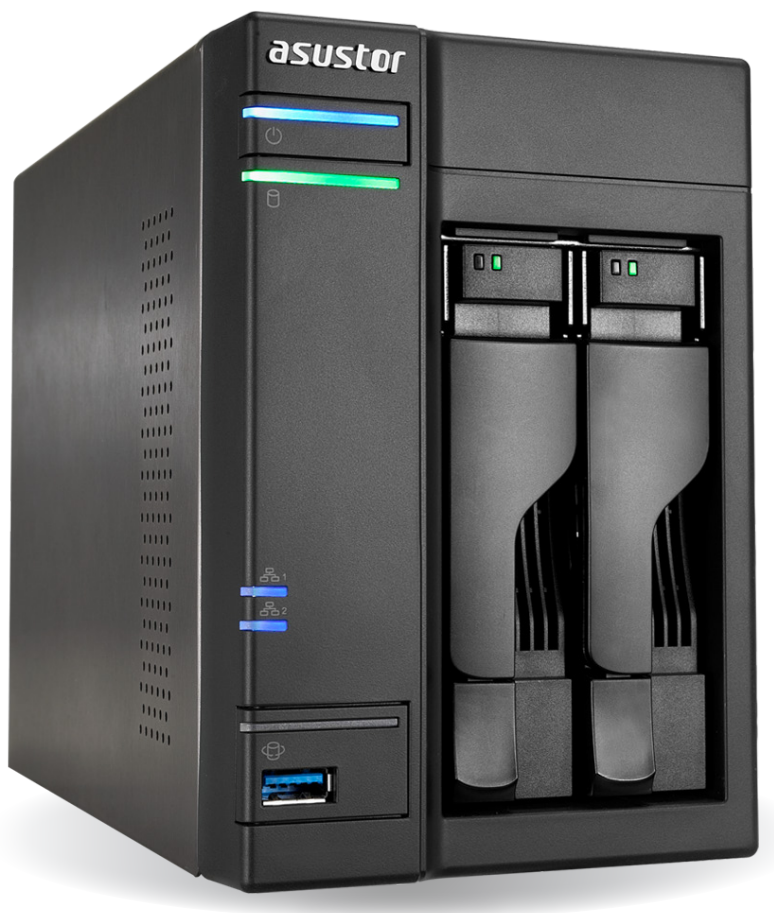

**d'entrer dans cette Mêlée.** Cette filiale du groupe Asus ne commercialise que des disques réseaux, qu'ils soient destinés au grand public ou aux entreprises. Asustor étant une structure relativement récente, ses produits ne sont pas toujours simples à trouver. On peut, par exemple, les acquérir chez Macway ou Asialand (qui nous a prêté notre exemplaire de test). S'il existait un concours du NAS comportant le plus grand nombre de

tCapacité : 0 To (appareil livré sans disques) • Nombre de disques installables: 2 • Ports: deux Ethernet Gigabit, quatre USB 2.0, deux USB 3.0, deux eSATA, un HDMI 1.4

"Pour tout dire, nous avons été bluffés par la simplicité d'utilisation et la puissance de l'AS-602

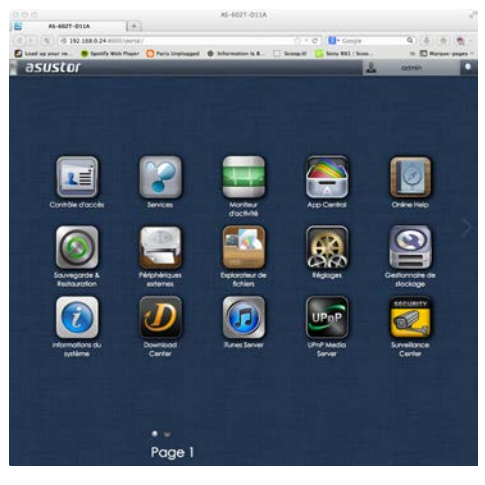

connecteurs, l'AS-602T le remporterait les doigts dans le secteur. Il embarque ainsi six connecteurs USB (dont deux 3.0), deux ports eSATA, deux ports Ethernet et une sortie HDMI 1.4 ! Difficile de trouver plus complet. L'AS-602T est livré nu, mais peut accueillir deux disques durs. Ceux-ci peuvent être au format 2,5" ou 3,5", les baies de l'appareil disposant des deux types de fixation. Nous avons utilisé pour ce test deux disques Seagate Constellation de 4 To. Réservés au monde professionnel, ces disques offrent d'excellentes performances et une disponibilité de type 24/7. Même si Seagate ne les met pas en avant pour une utilisation hors serveur pro, on peut les trouver relativement simplement sur le net. Pour tout dire, nous avons été bluffés par la simplicité d'utilisation et la puissance de l'AS-602T. Son interface d'utilisation intuitive a un petit air d'iOS qui n'est pas pour nous déplaire.

> Les fonctions sont accessibles au travers d'icônes semblables aux apps de l'iPad et l'on dispose même d'un App Central où l'on peut télécharger gratuitement de nouvelles applications. Celles-ci permettent d'adapter l'appareil à vos besoins. En plus des traditionnelles fonctions (partage de fichiers, nuage, serveur iTunes,

## Asustor AS-602T **459€ (nu)**

#### Fiche technique

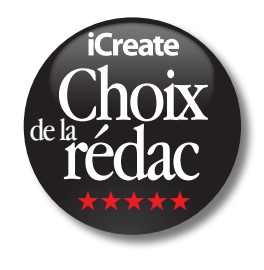

#### L'acheter?

### Mêlée ouverte

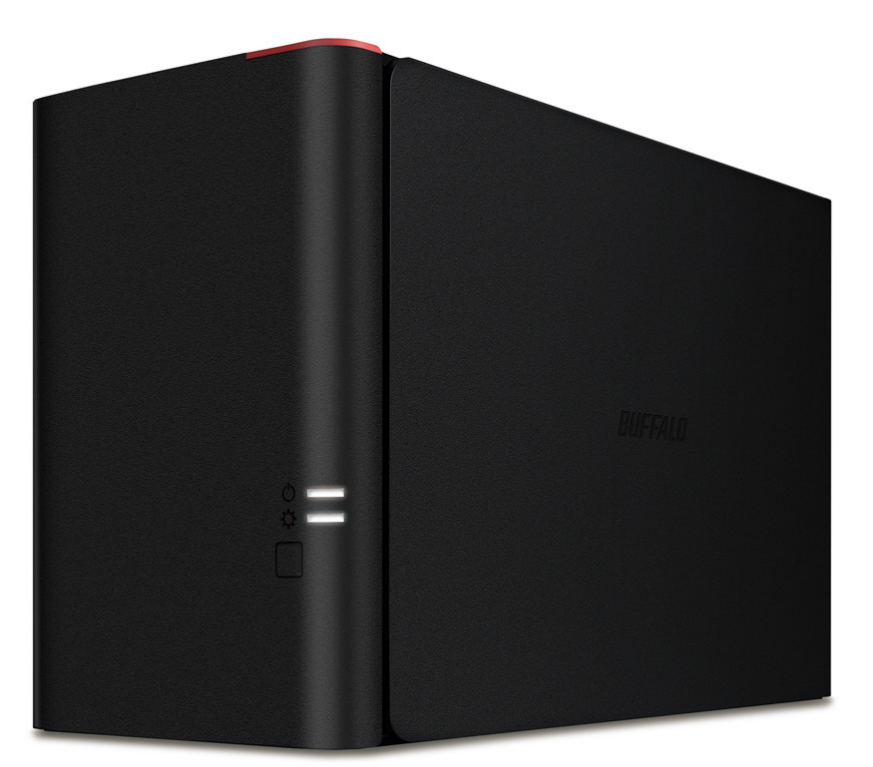

# Buffalo LinkStation 420 420€ (2x2 To)<br>
Fiche technique

• Capacité: 2 x 2 To • Nombre de disques: 2 • Ports: USB 2.0, Ethernet Gigabit

Pour Le design réussi; les performans l'intégration du service Wud

**Contre** Pas d'USB 3.0.

### **L'acheter ?**

#### Pour

Design réussi; performances ; interface bien pensée.

#### **Contre**

#### **LaCie est connu pour soigner le<br>
design et la finition de ses produits<br>
et ce n'est certainement pas le 2big<br>
NAS qui forz montir cette réputation design et la finition de ses produits NAS qui fera mentir cette réputation.**

Quelques problèmes de traduction dans l'utilitaire; pas d'USB 3.0.

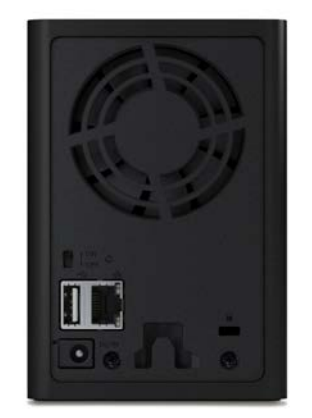

n'est à aucun moment perdu, les différentes options étant clairement expliquées. Le 2big NAS est doté des habituelles fonctions de partage de fichiers, de gestion d'utilisateurs et de services réseaux. On pourra au besoin activer les serveurs DLNA, Time Machine, le service de téléchargement (prise en charge des protocoles BitTorrent, FTP et HTTP) ou encore le serveur d'impression (connexion d'une imprimante au port USB du NAS). Bon point pour la fonction Cloud assurée par le service Wuala, propriété de LaCie et d'un fonctionnement semblable à Dropbox, dans lequel on déclare le NAS afin que son contenu soit lui aussi accessible depuis le compte Wuala. On peut ainsi accéder depuis n'importe quel Mac ou PC connecté au net au contenu du 2big NAS sans avoir à mémoriser un nouveau compte ou installer un utilitaire. Il faudra toutefois faire preuve de patience, le débit étant tributaire de celui de votre connexion Internet montante. Et à moins d'être connecté à la fibre, il y a peu de chance qu'il dépasse 5 Mbits/s. En définitive, le 2big NAS fait partie des produits à prendre en considération si l'on souhaite s'équiper d'un disque réseau élégant, simple à utiliser et performant.  $\blacksquare$ 

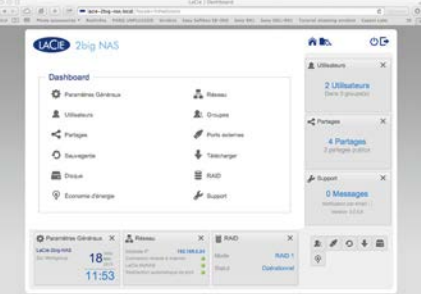

#### L'acheter?

D'un poids conséquent (4,4 kg avec deux disques), l'appareil est intégralement réalisé en aluminium rainuré. Si l'apport esthétique de cet usinage est incontestable, il participe aussi à l'évacuation de la chaleur par convection thermique et limite l'utilisation du ventilateur. Dans les faits, le 2big NAS est douillettement discret, même si le bruit qu'il produit reste perceptible dans une pièce calme. La face arrière abrite des connecteurs USB 2.0 et eSATA, un port Ethernet Gigabit, un interrupteur de mise sous tension ainsi que les baies d'accès aux disques durs. Afin de faciliter une opération de maintenance ou l'augmentation de la capacité de stockage, ceux-ci sont extractibles. Le modèle testé ici est équipé de deux disques de 2 To que l'on utilisera en un seul volume de 4 To (donc sans sécurisation des données) ou que l'on configurera en RAID 1, soit un volume de 2 To avec sécurisation des données par duplication. La face avant du 2big NAS est dotée d'un énorme voyant bleu faisant irrésistiblement penser au fameux HAL 9000 de 2001, Odyssée de l'espace. En plus d'indiquer son état par changement de couleur, il sert de bouton-poussoir afin d'allumer ou éteindre le NAS. Il peut aussi le plonger en veille profonde en changeant le paramétrage par l'interface d'utilisation. Celle-ci, simple et claire, est agréable à utiliser, LaCie ayant porté autant de soin à son ergonomie qu'à celle du 2big NAS. Les fonctions sont nombreuses, mais l'on

• Nombre de disques: 2 . Ports: USB 2.0. Ethernet Gigabit. eSATA

**NANARA DILIBUAT** 

COD

**THEFT PHILLER** 

88

"L'interface de paramétrage est organisée en pavés thématiques que vous pouvez agencer selon vos préférences.

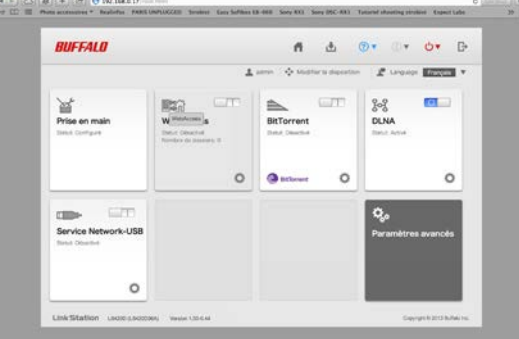

**Est-ce pour fêter ce magnifique<br>
printemps ensoleillé que Buffa<br>
a décidé de renouveler sa gam<br>
de disques réseaux ?** Quei qu'il en sei **printemps ensoleillé que Buffalo a décidé de renouveler sa gamme de disques réseaux ?** Quoi qu'il en soit, nous sommes pleinement reconnaissants au service de presse du constructeur japonais qui a pratiquement dérobé à l'usine l'un des premiers exemplaires du LinkStation 420 que nous testons ici. D'une sobriété toute nippone, l'appareil est entièrement constitué de plastique noir mat d'où ne dépassent en façade qu'un discret coin rouge (ajoutant une note d'élégance bienvenue) et deux voyants de fonctionnement. L'arrière abrite un ventilateur relativement discret, les traditionnels ports USB 2.0 et Ethernet Gigabit ainsi que la prise électrique et l'interrupteur de mise sous tension. Notons avec satisfaction que la face avant se déclipse très facilement pour donner accès aux deux disques ainsi qu'à leurs voyants d'états respectifs, inexplicablement cachés à l'utilisateur.  $\text{Fiche technique}$   $\blacksquare$  st-ce pour fêter ce magnifique de configuration. Nous avons remarqué  $\blacksquare$ 

La mise en route et le paramétrage initial du LinkStation 420 ne posent pas de soucis particuliers, Buffalo ayant pris soin de fournir NasNavigator2, utilitaire dont l'une des tâches est de détecter l'appareil sur le réseau local et de donner accès à son interface

de configuration. Nous avons remarqué au passage que la traduction de certaines phrases de NasNavigator2 laisse perplexe. C'est par exemple le cas de ce magnifique: "Avez-vous transmettre le pouvoir de l'Etat NAS qui est le mode Auto Power?" Notre pauvre iGnatius en a mangé les dix volumes de son dictionnaire encyclopédique et l'iChef demeure depuis assis, le regard fixe depuis qu'il a essayé de saisir le sens théologique de cette interrogation… L'interface de paramétrage s'affiche sans surprise dans un navigateur web. Elle est organisée en pavés thématiques que vous pouvez agencer selon vos préférences. Les possibilités offertes par le LinkStation 420 sont très complètes, mais classiques. Outre le partage de fichiers et la gestion des droits par utilisateur, on retrouve les services habituels (serveur web, FTP, Time Machine, serveur iTunes, téléchargement BitTorrent, DLNA) ainsi qu'une fonction de partage de périphérique de stockage USB par simple connexion au port de l'appareil. Nommée USB Device Server, elle fait apparaître sur le Bureau de l'utilisateur la clé ou le disque USB comme s'ils étaient connectés localement au Mac. Pour être activée, cette fonction nécessite l'installation d'un utilitaire qui n'était hélas pas disponible au moment de notre test. Silencieux en fonctionnement et raisonnablement rapide, le LinkStation 420 "fait le boulot" et sait se faire oublier. Nous l'apprécions pour cela ainsi que pour sa simplicité d'administration. Q

"La face avant est dotée d'un énorme voyant bleu faisant irrésistiblement penser au fameux HAL 9000 de 2001, **Odyssée** de l'espace."

## LaCie 2big NAS **399€ (2 x 2 To)**

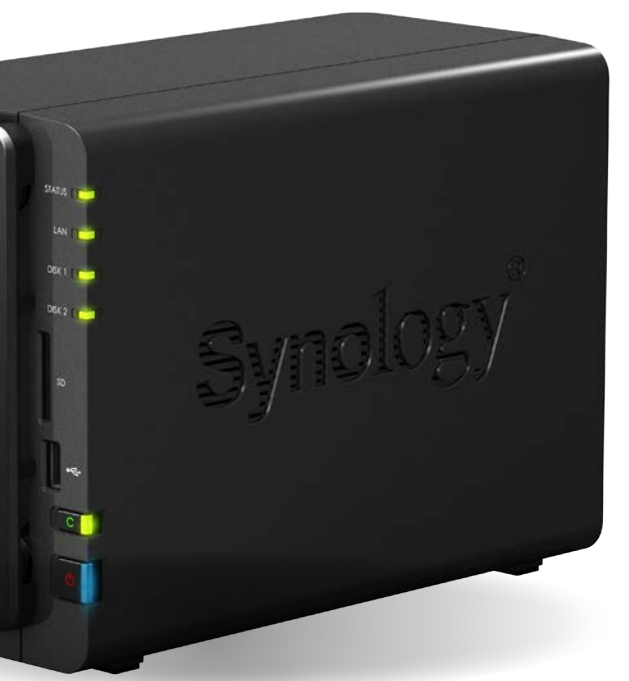

### Mêlée ouverte

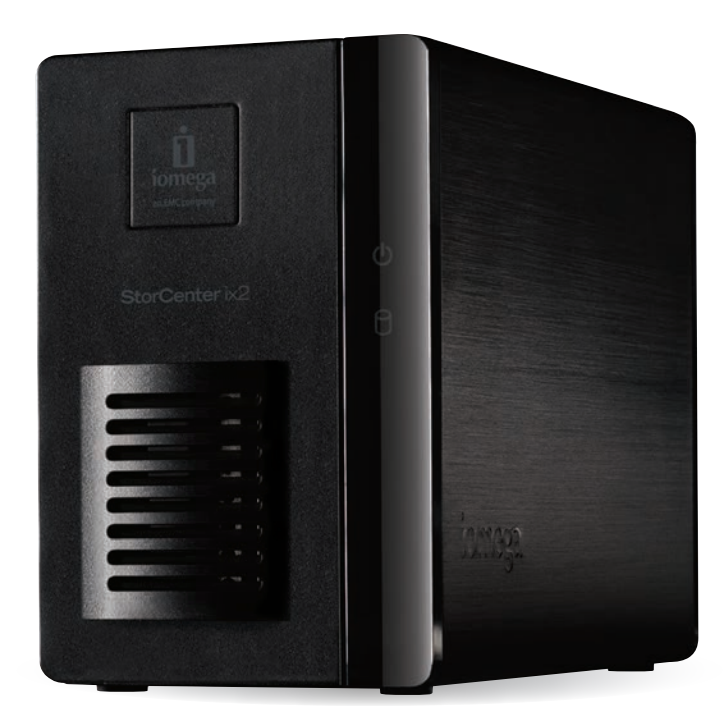

#### Pour

Qualité de fabrication ; fonction Personal Cloud; dossiers actifs ; portail applicatif.

#### **Contre**

Lenteur de l'interface d'administration ; peu d'applications sur le portail dédié.

**Nouvelle appellation d'Iomega** 

**récemment phagocytée par Lenovo, LenovoEMC dispose d'une gamme de disques réseaux couvrant les besoins du quidam comme celui des entreprises.**  Le StorCenter ix2 que nous testons ici est autant destiné à une utilisation personnelle qu'à couvrir les besoins d'une TPE. Il prend la forme d'un parallélépipède réalisé en aluminium noir brossé dont l'avant et l'arrière sont recouverts d'une plaque de plastique. La face avant est amovible afin de donner accès aux deux disques, ce qui facilite grandement la maintenance. Ceux-ci, d'une capacité de 1 To pour notre modèle de test, peuvent être configurés en RAID 1 (mode miroir) ou RAID 0 (les deux disques sont regroupés en un seul espace de stockage). Bien qu'il divise par deux la capacité de l'appareil, le RAID 1 est à conseiller afin d'assurer une bonne protection

de vos données. Deux voyants à l'avant renseignent sur l'état du StorCenter ix2

la création de groupes de travail. On aime aussi la possibilité d'installer des packages applicatifs supplémentaires afin d'étendre les possibilités de l'appareil. Malheureusement, le portail qui leur est dédié n'est pas très riche et n'offre que deux applications… Affichant des performances honorables, le StorCenter ix2 est un produit fiable et correctement sécurisé qui couvrira aisément les besoins d'un utilisateur personnel ou d'un petit groupe de travail.

### L'acheter?

(alimentation et disque) saas tandis que la face arrière héberge fort classiquement les ports Ethernet et USB 2.0 ainsi qu'une touche de mise sous tension. Le paramétrage initial s'effectue en téléchargeant sur **myiomega.com** 'utilitaire Storage Manager. Il donne

### "Bon point pour la fonction Personal Cloud qui transforme le StorCenter ix2 en nuage perso.

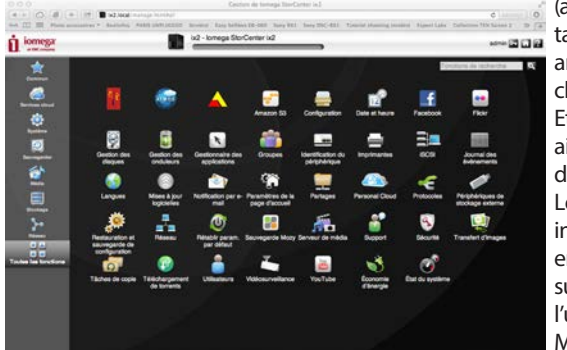

Le plastique fait un peu cheap, ventilateur bruyant.

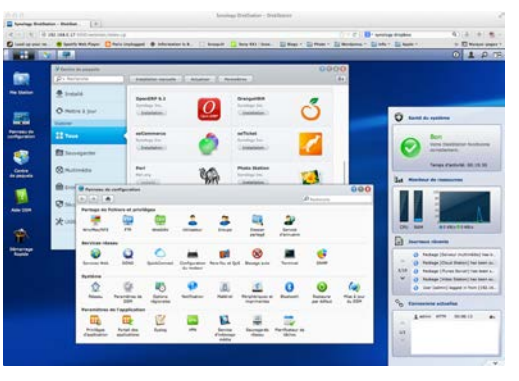

accès à la page de configuration web du StorCenter ix2. Celle-ci n'est pas très complexe, mais souffre d'une interface moyennement réactive. Il n'est ainsi pas rare d'attendre quelques secondes après avoir cliqué sur un bouton ou un lien pour voir apparaître l'info demandée. Première chose à faire, créez un compte administrateur, lui seul pouvant alors créer des comptes utilisateurs et définir les droits d'accès allant avec. En sus du classique partage de fichiers, le StorCenter ix2 dispose de "dossiers actifs" dont le contenu est automatiquement envoyé sur un service social spécifique (en l'occurrence YouTube, Flickr ou Facebook). D'autres applications sont disponibles comme la prise en charge de caméras IP, le téléchargement de BitTorrent – à des fins légales, espèce de mal pensant! –, le transfert d'images depuis un appareil photo ou encore la compatibilité DLNA et Time Machine. Nous clap-clapons la fonction Personal Cloud qui transforme l'appareil en serveur de nuage personnel afin de faciliter

## LenovoEMC StorCenter ix2 **329€ (2 x 1 To)**

### Fiche technique

• Capacité: 2x1 To • Nombre de disques: 2 · Ports: USB 2.0, Ethernet Gigabit

> bonnes si vous l'équipez de disques de bonne qualité, et excellentes avec des disques de type "serveur". Très complet et doté d'une interface performante, le DS213+ est un produit qui ravira l'utilisateur expérimenté par ses nombreuses possibilités d'extension et qui conviendra également au néophyte de par sa simplicité d'utilisation.

#### L'acheter?

#### Pour

Interface d'administration évoluée; portail applicatif ; connectique ; lecteur de carte mémoire; performances ; capacités d'extension.

• Capacité: 0 To (appareil livré sans disques) • Nombre de disques installables: 2 • Ports: Ethernet Gigabit, USB 2.0. USB 3.0 x 2, eSATA, SD Card

#### Contre

**Autant présent sur le marché l'entreprise, Synology dispose grand public que sur celui de d'une impressionnante gamme de NAS.** Le DS213+ que nous testons ici est autant conçu pour satisfaire les besoins d'utilisateurs individuels que des TPE. Réalisé en plastique assez banal, l'appareil affiche une face avant plutôt chargée puisqu'on y trouve un lecteur de carte SD, un port USB 2.0, deux touches (mise sous tension et C) et quatre voyants d'état (réseau, statut, disque 1 et disque 2). Détail appréciable, si vous branchez un périphérique de stockage sur le port USB de façade ou que vous insérez une carte mémoire dans le lecteur, une pression sur la touche C copiera son contenu dans un dossier du NAS. Idéal pour vider rapidement un appareil photo, une clé USB ou une caméra. La face arrière héberge, elle, un port Ethernet Gigabit, deux USB 3.0, un eSATA (vous pouvez y connecter un boîtier d'extension DX213 afin d'augmenter le nombre de disques), le connecteur d'alimentation électrique ainsi qu'un ventilateur généreusement dimensionné dont le bruit s'additionne à celui des disques. Le niveau sonore de l'ensemble étant un peu trop élevé, vous éviterez de stocker l'appareil trop près de vous. Une fois les disques installés (opération simplissime) et le DS213+ mis sous tension, vous devez procéder à la configuration initiale. Passez pour cela par un navigateur dans lequel vous saisissez l'adresse "find.synology.com", un assistant prenant ensuite le relais. Entre la saisie des paramètres, la création des comptes, la lise à jour du firmware et

le formatage des disques, l'opération peut dépasser la trentaine de minutes même si elle n'est guère complexe. L'interface d'utilisation du DS213+, qui s'affiche dans un navigateur web, ressemble beaucoup au Bureau d'un ordinateur sous Linux (ce que l'appareil est finalement). Nommée DSM 4.2, elle est dotée d'un "centre de paquets", sorte d'App Store où vous pouvez télécharger des modules ajoutant des fonctions à l'appareil. Et le moins que l'on puisse dire, c'est qu'elles sont nombreuses et variées ! Elles vont ainsi du simple serveur multimédia au serveur d'email en passant par l'hébergement de sites WordPress ou Drupal et la surveillance vidéo par caméra IP. Difficile de trouver plus varié et plus complet, de nombreux forums d'utilisateurs proposant des applications supplémentaires que vous installerez manuellement. Évidemment, le DS213+ gère les volumes RAID, permet le partage de fichiers, la création d'utilisateurs et la connexion à distance et fait office de serveur cloud. Les performances du DS213+ sont très

#### Fiche technique

"L'interface

d'utilisation qui s'affiche dans

un navigateur web, ressemble

> beaucoup au bureau

d'un ordinateur

sous Linux."

# Synology DS213+ **330€ nu**

**i** iiD

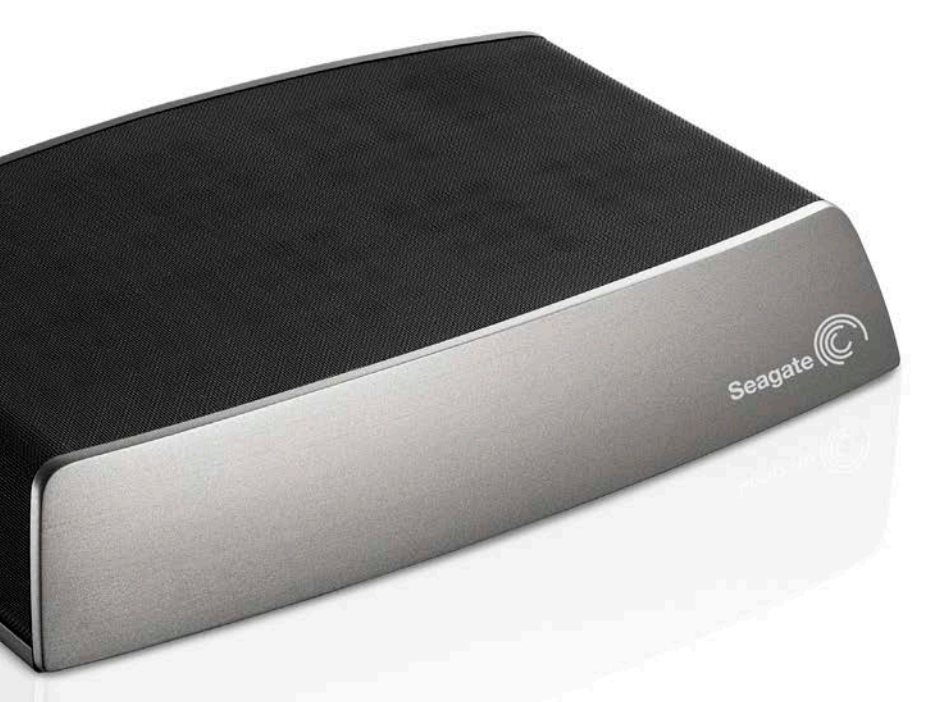

#### Pour

Simplicité d'utilisation ; bonnes performances ; accès simplifié aux disques ; interface d'administration efficace.

### **Contre**

Nous aurions préféré l'utilisation d'USB 3.0 à la place de l'USB 2.0.

**Réalisé en plastique de bonne<br>
<b>reprend l'aspect traditionnel**<br> **des autres di Cole de la gamme facture, le My Book Live Duo des autres disques de la gamme, à savoir celle d'un livre très stylisé.** L'appareil contient deux disques durs de 4 To pour le modèle que nous testons ici. Détail très agréable, il peut s'ouvrir facilement afin d'accéder aux disques, ce qui permet de les changer en cas de panne ou pour gaver la bête. On peut aussi étendre la capacité de stockage en connectant un disque supplémentaire au port USB 2.0 situé à l'arrière. La mise en route du My Book Live Duo

> compte WD2go étant alors créé. Une fois connecté au compte, les dossiers partagés du Live Duo apparaissent directement dans le Finder, facilitant ainsi leur manipulation. Performant, silencieux et simple d'utilisation, le My Book Live Duo est un produit bien pensé et qui vous ravira.

### L'acheter?

#### Fiche technique  $\cdot$  Capacité: 8 To • Nombre de disques: 2 • Ports: USB 2.0, Ethernet Gigabit

Choix rédac de la

est ici aussi d'une grande simplicité : vous le connectez au port Ethernet de votre box ou routeur grâce au câble fourni, puis branchez l'adaptateur secteur. L'initialisation est grandement facilitée par un assistant que vous exécutez depuis le CD-Rom d'accompagnement ou que vous téléchargez depuis le site web du constructeur. Délicate attention, l'assistant propose de créer un alias sur le Bureau donnant illico presto accès au Live Duo. Comme tout disque réseau qui se respecte, l'interface de paramétrage est accessible depuis un navigateur web. Celle du Live Duo est intuitive et bénéficie d'une aide en ligne. La première action à effectuer est le choix de la configuration des disques. Vous pouvez garder celle par défaut (les deux disques de 4 To sont regroupés en un seul espace de stockage de 8 To) ou opter pour une configuration RAID 1. Dans ce cas, le Live Duo voit sa capacité réduite à 4 To, les deux disques fonctionnant en miroir (chaque disque est la copie exacte de l'autre) : bénéfice évident en cas de panne ! Le Live Duo autorise la création de plusieurs utilisateurs, différents droits d'accès pouvant leur être attribués (lecture/écriture, lecture seulement, création d'un espace privatif, etc.). Là aussi, la simplicité est de mise. L'appareil est compatible Time Machine, fait office de serveur DLNA ou iTunes et son contenu est accessible depuis une tablette ou un smartphone à l'aide d'une app gratuite, mais aussi depuis n'importe quel ordinateur connecté au net pourvu qu'il dispose d'un navigateur web. Il faut pour cela autoriser l'utilisateur à se connecter depuis l'interface, un

**Paris la tribu Seagate, on pense<br>que le grand public n'a pas<br>forcément besoin d'un NAS<br>compliqué et embarquant plus que le grand public n'a pas forcément besoin d'un NAS compliqué et embarquant plus d'un disque.** Ainsi, le disque réseau du constructeur, joliment nommé Seagate Central, offre un design très épuré et bénéficie d'une interface minimaliste : pas d'interrupteur ni de bouton-poussoir, juste un voyant d'état, un port Ethernet Gigabit et un connecteur USB 2.0 afin d'étendre la capacité de stockage. Pourquoi ne pas avoir opté pour l'USB 3.0, bien plus rapide et équipant déjà tous les disques durs de la marque? Mystère… La mise en route du Central est simplifiée à l'extrême : vous le reliez à un routeur à l'aide du câble fourni, puis le branchez à l'adaptateur secteur. Deux minutes plus tard, le voyant d'état passe au vert, signifiant que l'appareil est prêt à être utilisé. La feuille servant de guide de mise en route rapide fournit les explications nécessaires au paramétrage initial : il suffit d'aller dans le dossier "public" de l'appareil (il apparaît dans les disques partagés du Finder) et de cliquer sur le raccourci pour accéder à l'interface de configuration. Première opération, la mise à jour du firmware du Central afin de bénéficier des dernières fonctionnalités. L'opération est clairement détaillée par une vidéo, à condition de causer l'angliche ! Viennent ensuite les figures imposées comme la création d'un ou de plusieurs

sans encombre même si la sauvegarde était un peu ralentie. Autre avantage remarquable, le silence en fonctionnement dû à l'emploi d'un seul disque, il est vrai. En résumé, nous ne pouvons que recommander le Central de Seagate, même si vous veillerez à l'installer dans un endroit bien aéré, l'appareil ayant tendance à avoir la fièvre.

# WD My Book Live Duo **585€ (2 x 4 To)**

"Comme tout disque réseau qui se respecte, l'interface<sup>'</sup> de paramétrage du Live Duo est accessible depuis un navigateur web."

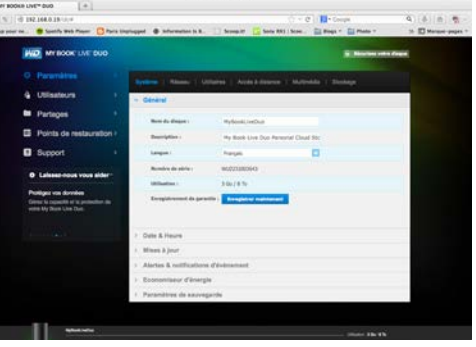

#### **L'acheter ?**

#### Pour

Bonnes performances ; look original; grande simplicité d'utilisation; silence en fonctionnement.

#### **Contre**

Pas de modèles à deux disques ; pas d'USB 3.0; chauffe en utilisation.

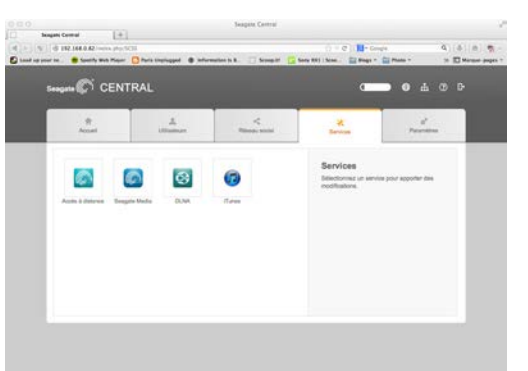

comptes utilisateurs et l'activation des services proposés. Ceux-ci permettent de transformer le Central en serveur DLNA et iTunes ou encore d'accéder à vos fichiers par une connexion Internet depuis un smartphone, une tablette ou un navigateur web. Il faut pour cela télécharger Seagate Media ou utiliser un compte Seagate Remote Access depuis un navigateur web. Ce service fourni par TappIn offre un accès simplifié au contenu du Central. Dommage qu'il ne soit alors pas possible d'accéder aux disques durs autrement qu'au travers d'un navigateur web. Simple à utiliser, le Central est également performant. Nous avons pu accéder aux fichiers qu'il contient tout en visualisant une vidéo HD sur une télé et en effectuant une sauvegarde Time Machine. Pas mal. Ces opérations se sont déroulées

### Fiche technique

• Capacité: 4 To • Nombre de disques: 2 · Ports: USB 2.0, Ethernet Gigabit

"Simplicité d'utilisation, fonctionnement silencieux et bonnes performances pour le Central."

# Seagate Central **<sup>299</sup>€ (4 To)**

## Et les gagnants sont…

**Carl ette fois, nous avions prévenu l'iChef dès<br>
<b>Le début de nos tests : il y aurait deux gagit<br>
Après avoir pesté et menacé de nous forcer<br>
de couter l'intégrale d'On refait le Mac si nous persist le début de nos tests: il y aurait deux gagnants.** à écouter l'intégrale d'On refait le Mac si nous persistions, il partit en claquant la porte. Et le lendemain matin, frais et dispo, celui-ci d'annoncer: "J'ai eu une idée : nous aurons deux vainqueurs dans la Mêlée du prochain numéro." Dont acte… Dans la catégorie "très grand public", le **My Book** 

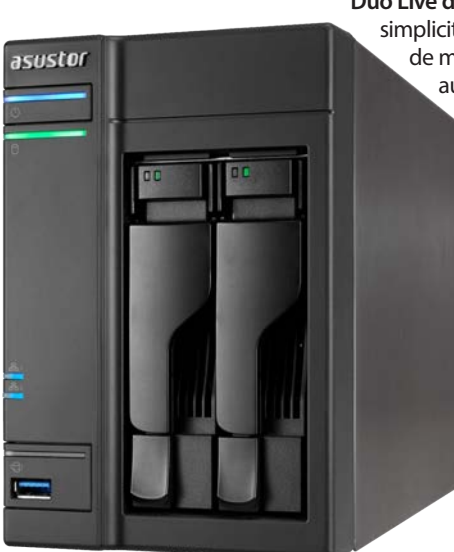

**Duo Live de WD** nous a bluffés par sa simplicité d'administration, la facilité de maintenance offerte par l'accès aux disques et les performances

en utilisation. Bon point également pour son silence d'autant plus appréciable qu'il est équipé de deux disques. Nous avons aussi été impressionnés par l'**AS-602T d'Asustor**, nouveau venu dans l'aire des disques réseaux évolutifs. Sa connectique extrêmement complète, un "App Central" très fourni offrant de nombreuses possibilités d'évolution, une interface façon iOS et une construction de bonne qualité ont fait la différence. *iCreate* dit bravo! Un mot pour finir sur le tableau des caractéristiques. Les plus observateurs d'entre vous auront sûrement remarqué que nous ne parlons pas de performances et que nous avons évalué l'évolutivité des disques réseaux avec un barème étoilé. Bien que nous ayons effectué les mesures pour les évaluer, nous avons décidé de faire l'impasse sur les performances, peu pertinentes dans le cadre d'un réseau domestique : il suffit que vous allumiez le décodeur télé de la box ADSL pour qu'elles s'écroulent. D'autre part, deux des sept concurrents sont livrés sans disque dur, ce qui rendait difficile l'indication de performances. Nous nous contenterons de dire gu'avec un routeur Gigabit et dans des conditions optimales d'utilisation, nous n'avons jamais rencontré de ralentissement dans le visionnage sur une télé d'un film 1080p stocké sur le disque réseau en cours d'évaluation, alors que nous effectuions des opérations de lecture/écriture depuis un Mac tout en effectuant une sauvegarde Time Machine. C'est déjà bien! Q

**WD** 

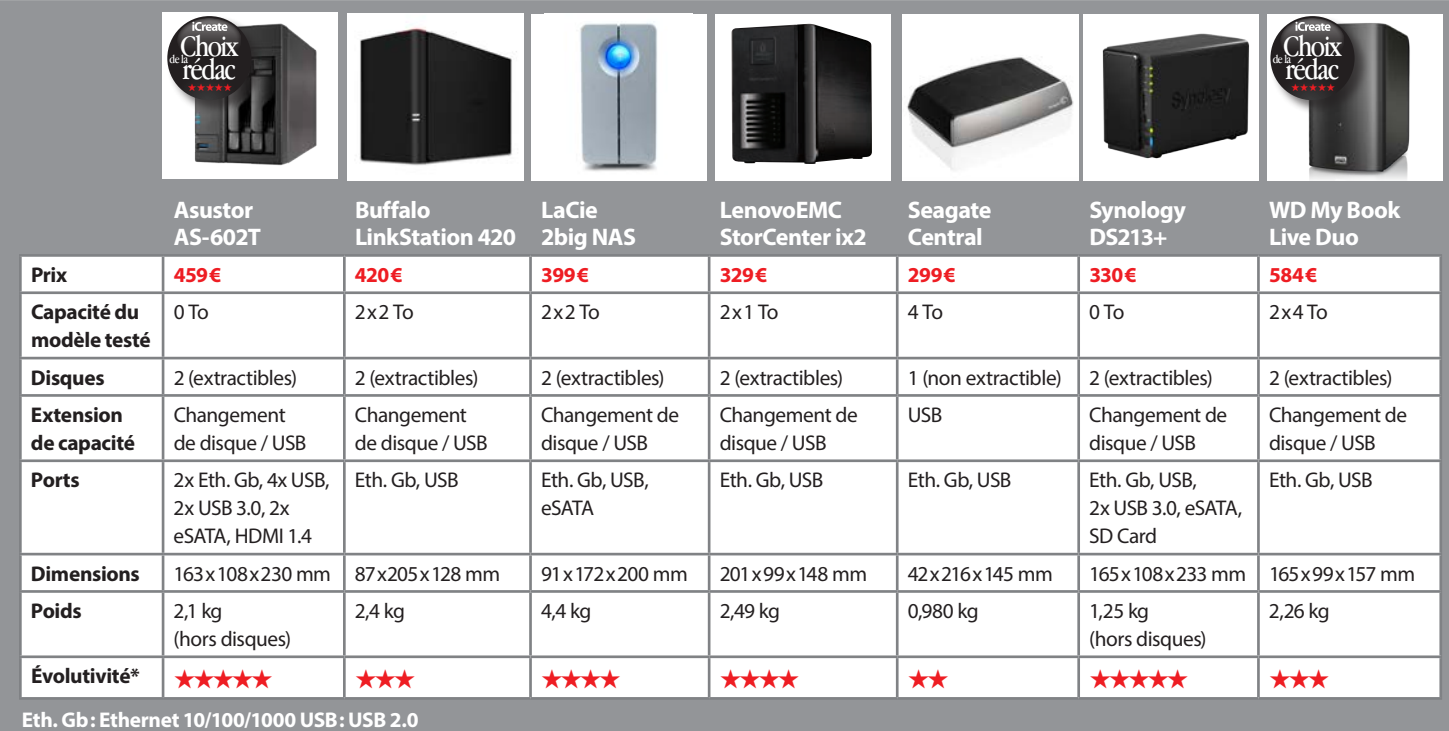

\* L'évolutivité tient compte de la capacité d'étendre le stockage tout comme de l'ajout de nouvelles fonctionnalités logicielles.